### Introduction

Delphi Decision Grid Extension developed at <u>ProSys</u> is set of two tools in order to extend the capabilites of decision grid

- Print Decision grid
- Export Decison grid To Excel

The Print decision grid allow you print the current decision grid plus allow you formating of the columns, data cells and headings. Hence a quick way to generate report for the users.

Export Decision grid is a component which can be used to export the current decision grid to the Excel for the Excel users.

This is a Shareware verison of the the Decision cube Extension v.1.01 To get the Licensed version and enhanced version Please Mail at Qazi@prosys.com.pk

The introductory price of the package amount is US\$200 Please Send your Pay Order in the name of

Progressive Systems (Pvt.) Ltd. 39 C, Block 6 PECHS Karachi,Sindh Pakistan

Please feel free to contact us for any recommendation and enhancements. Any enhancement and customization can be made within reasonable charges if required by the customer.

We welcome your suggestion.

For get some technical information and problems please mail zahoor@prosys.com.pk

### **Print Decision grid**

Properties Methods

Print Decision grid component allow you to print the current state of the Decision grid with customization on **multiple horizontal and vertical pages** 

#### Class Name : TprintDecisionGrid

- Print the
- Add a Titile
- Title Alignment
- Title background and foreground color
- Title Font
- Heading Cell's background and foreground Color
- Heading Cell's Alignments
- Heading Cells Font
- Data Cell's background and foreground Color
- Data Cell's Alignments
- Data Cell's Font
- Keep the vertical and horizontal page numbers
- Set the margins of the page
- <u>Full Feaured Preview of the Report</u>

#### **Licensed Version Included**

- Page background color
- Grid line's color ,width and Style
- Insert Company Logo at the title Bar
- Alignment of the Company Logo
- Repeat vertical and Horizontal Heading Columns on each page (improve readibility)

### **Properties**

#### **Public Properties**

**BottomMargin** DataAlignment DataFillColor DataFont DecisionGrid **FillDataCell FillHeadingCell FillTitle** HeadingAlignment HeadingFillColor HeadingFont <u>LeftMargin</u> **PrintPageNums** <u>RightMargin</u> <u>Title</u> **Title**Alignment TitleFillColor <u>TitleFont</u> <u>TopMargin</u>

### Methods

PrintPreviewCreateDestroy(Destructor)

Other public methods are also available but don't use them they are for internal use only.

### Print

Call Print Method when you do want to directly print the Report.

#### Example

procedure TDCDemoForm.Button1Click(Sender: TObject); begin Decisiongrid1.Print ; end;

#### Preview

Call Preview Method when you see the preview of the report.

#### Example

procedure TDCDemoForm.Button1Click(Sender: TObject); begin Decisiongrid1.Preview ; end;

## Margins

#### Sets/Return the page margins

Bottom Margin LeftMargin RightMargin BottomMargin

Type : Single

### DataFillColor

#### Set/Returns the Fill Color of the Data cells

Type : TColor

### **DecisionGrid**

Sets the Decision grid control reference

## FillHeadingCell

Sets/Return the value whether to fill the heading cell or not.

Type : Boolean

## HeadingAlignment

Set/Return the alignment of the heading cells. the available options are

Center Left Right

All are Define as Type <u>AlignmentValue</u>

#### Type AlignmentValue

AlignmentValue = (alcenter,alLeft,alRight);

# HeadingFont

#### Sets/Returns the font of heading cells

Type : TFont

# **PrintPageNums**

Sets/Return the value to whether print the page num in the footer or not.

#### Type Boolean

### Title

Sets/Return the Text to be displayed in the title.

Type : String

### **TitleFillColor**

Fill color of the title

Type : TColor

# DataAlignment

Set/Return the Alignment of the Data cells

Type : AlignmentValue

### DataFont

Set/Return the font of the data cell

Type : TFont

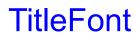

Set/.Return the title font

Type : TFont

TitleAlignment

# HeadingFillColor

Set/Return the Fill color of Heading Cells

Type : TColor

### FillDataCell

Specify whether you do want to fill the data cell or not

Type : Boolean;

#### FillTitle

Sepcify whether you do want to fill the title heading.

Type : Boolean

# Progressive Systems (Pvt.) Limited

#### The **Pro-Sys** Overview

Progressive Systems (Pvt.) Ltd., formerly known as Ultimate Solutions, is a result oriented Software Development consultancy specializing in personalized service to its clients and recognized for its innovative creativity, absolute professionalism and command of leading edge computerization techniques.

Like the 100 eyed giant of Greek mythology, Progressive Systems is ever watchful of the interests and priorities of its clients. Progressive Systems has come to be regarded as a Consultancy with enviable professional standards, business ethics and dedication to maximizing automation budget payoffs for its clients. One of the major reason for this is the fact that Progressive Systems includes in its team professionals who are qualified from the best Computer Science institutions internationally and locally. The bottom line for Progressive Systems is client satisfaction and maximum return on their investment (ROI).

We feel privileged in having on our client list some of the most respected corporate names.

ProSys Expertise ProSys Services ProSys Contact

### **The Pro-Sys Services**

#### **Progressive Systems provides the following services :**

- · Software Development & Support
- Technological transformation consultancy
- Internet Transaction Processing Systems
- Web Server Setups & Intranet Setups
- Feasibility Analysis
- Web Publishing
- · Software training
- · Facility management
- Bureau Services

### The Pro-Sys Expertise

#### Platforms

IBM AS/400 IBM PC Compatible

#### Environment

OS/400 MS-Windows NT, 95/97, 3.xx Novell Netware 2.xx, 3.xx, 4.x MS-DOS

#### Tools

RPG/400 Oracle 7.x RDBMS & Developer 2000 Visual Foxpro, Foxpro for Windows Microsoft Visual Basic Borland's Delphi Java MS-Visual C MS- Access MS SQL Server

### **The Pro-Sys Introduction**

Company Name Progressive Systems (Pvt.) Ltd.

Year of Establishment

**Parent Group** Progressive Group of Companies

#### **Head Office**

412-419, Muhammadi House, I.I. Chundrigar Road, Karachi - 74000, Pakistan. Phones : (+92-21) 2412601 (3 lines) Fax : (+92-21) 2414323

#### **Branch Office**

39-C, Block 6, P.E.C.H.S., Karachi Phones : **(+**92-21) 4548884, 4521181 Fax : (+92-21) 4545042

Web Site http://www.prosys.com.pk

Email qazi@prosys.com.pk

#### **Contact Person**

Saleem Qazi Sales Manager

### Export Decison grid To Excel

This control is used to excel your decision grid to MS-Excel Pivot Table . It automatically exports the data to the excel and create dimensions as there in the decision grid.

Easy to use and program , Only have to set the DecisionGrid property and call to the only method ExportToExcel

#### **ClassName : TExpExcel**

#### Example

procedure TDCDemoForm.Button2Click(Sender: TObject); begin excel.ExportToExcel; end;

# Full Feaured Preview of the Report

TPrintDeciison Gird allows you preview the report before print it

|         |                | D           | ecisio      | n Gri   | id Exten         | sion By ProS | iys | A1     |
|---------|----------------|-------------|-------------|---------|------------------|--------------|-----|--------|
| _       |                | Terms       |             |         |                  |              |     | Pag    |
| Payment | ShipVIA        | FOB         | Net 30      | t 30 Ca | Sum              |              |     |        |
| AmEx    | DHL            |             |             |         |                  |              |     | Printe |
|         | FedEx          |             |             |         |                  |              |     |        |
|         | UPS Mail       | \$8,939.60  |             |         | \$8,939.60       |              |     | P      |
|         | US Mail        | 70 000 00   |             |         | <b>10 030 11</b> |              |     |        |
| COD     | Sum            | \$8,939.60  |             |         | \$8,939.60       |              |     | C      |
| 000     | UPS<br>US Mail |             | \$465.00    |         | \$465.00         |              |     |        |
|         | Sum            |             | \$465.00    |         | \$465.00         |              |     |        |
| Cash    | FedEx          |             | \$405.UU    |         | 3405.00          |              |     |        |
| Gasti   | US Mail        |             |             |         |                  |              |     |        |
|         | Sum            |             |             |         |                  |              |     |        |
| Check   | DHL            | \$7,572.00  |             |         | \$7,572.00       |              |     |        |
|         | FedEx          | 41,012.00   |             |         |                  |              |     |        |
|         | UPS            |             |             |         |                  |              |     |        |
|         | US Mail        |             |             |         |                  |              |     |        |
|         | Sum            | \$7,572.00  |             |         | \$7,572.00       |              |     |        |
| Credit  | DHL            |             |             |         |                  |              |     |        |
|         | Emery          |             |             |         |                  |              |     |        |
|         | FedEx          |             |             |         |                  |              |     |        |
|         | UPS            | \$77,214.25 | \$23,805.00 |         | \$101,019.25     |              |     |        |
|         | US Mail        |             |             |         |                  |              |     |        |
|         | Sum            | \$77,214.25 |             |         | \$101,019.25     |              |     |        |
| MC      | DHL            |             | \$7,423.35  |         | \$7,423.35       |              |     |        |
|         | Emery          | \$5,037.10  |             |         | \$5,037.10       |              |     |        |
|         | FedEx          | \$3,304.85  |             |         | \$3,304.85       |              |     |        |
|         | UPS            |             |             |         |                  |              |     |        |
|         | US Mail        | 10 344 00   | \$17,917.00 |         | \$17,917.00      |              |     | -      |

While viewing the preview user can also change thepage setup

| Dama | Calua          |        |         |                 |       |   |         |
|------|----------------|--------|---------|-----------------|-------|---|---------|
| _    | setup<br>rgins |        |         |                 |       |   |         |
|      | Left<br>Top    | 0.25   |         | Right<br>Bottom | 0.25  |   |         |
| Tit  |                | 10.25  |         | Dottom          | 10.25 |   |         |
|      | Title          | Pakist | an Zind | abad            |       |   | Font    |
|      | Alignment      | Cente  | r Align |                 |       | • |         |
|      | Fill Title     |        | ◄       | Fill Color      |       |   | Color   |
| He   | ading          |        |         |                 |       |   |         |
|      | Alignment      | Cente  | r Align |                 |       | • | Font    |
|      | Fill Heading   | Cell   | ₽       | Fill Color      |       |   | Color   |
| Da   | ata            |        |         |                 |       |   |         |
|      | Alignment      | Center | Align   |                 |       | • | Font    |
|      | Fill Data Cell |        | ◄       | Fill Color      |       |   | (Color) |
|      |                |        |         |                 |       |   |         |
|      |                |        |         |                 | Ok    |   | Cancel  |